# Subject: (banjarkab.go.id) Informasi Account Hosting

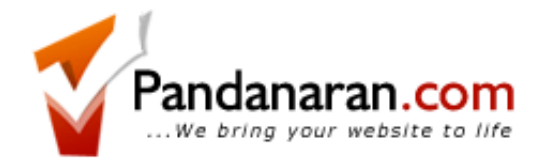

Kepada Yth. Bpk/Ibu Ahmad Rusadi (FMIPA UNLAM),

## SILAHKAN BACA EMAIL INI DENGAN TELITI - CETAK ATAU SIMPAN JIKA PERLU.

PENTING: Pastikan bahwa anda meletakkan data file situs web anda di dalam folder PUBLIC\_HTML atau direktori www . Selain di kedua direktori ini, situs web anda tidak akan dapat ditampilkan diinternet. Selain itu, Halaman website anda harus dimulai dengan: index.html, index.htm atau index.shtml. Untuk transfer data web ke server (upload), kami sarankan menggunakan FTP Client seperti FileZilla Client yg dapat didownload di <http://filezilla-project.org/>.

Berikut adalah informasi account anda, Anda memerlukan username dan password untuk mengakses ftp dan control panel.

### INFORMASI ACCOUNT

===================

Domain: banjarkab.go.id

Username: banjark2 Password: tw53m3D

\*\*Untuk KEAMANAN, segera UBAH password diatas sesuai keinginan anda.

Hosting Package: GIS-250

Nameserver 1: ns9.pandanaran.com Nameserver 2: ns10.pandanaran.com

FTP Hostname: www.banjarkab.go.id

Cpanel Control Panel: <http://www.banjarkab.go.id/cpanel>

### MAIL SETTING

===================

Sebelumnya silahkan buat email account anda terlebih dahulu melalui CPanel Control Panel.

## POP3/SMTP Email Account

Setting ini diperlukan bila anda menggunakan email reader/POP3 seperti outlook express, Eudora, dll.

POP3 Host Address : mail.banjarkab.go.id SMTP Host Address: mail.banjarkab.go.id Username: Alamat email anda LENGKAP (mis: info@domain.com) Password: Sesuai setting pada control panel

## Webmail

Anda juga dapat membaca email anda secara online dengan menggunakan browser menggunakan webmail kami.

URL Webmail: [http://www.banjarkab.go.id/webmail](http://www.banjarkab.go.id/cpanel)

### MapServer

Beberapa Modul PHPMapServer telah terinstall pada hosting anda sebagai berikut:

PHP 4

- php\_mapscript\_48.so (Versi MapServer 4.8)
- php\_mapscript\_410.so (Versi MapServer 4.10)

PHP<sub>5</sub>

php\_mapscript.so (Versi MapServer 5)

Anda perlu mengubah Nama Modul Mapserver pada Script anda dengan nama-nama diatas sesuai versi yg ingin digunakan.

Jika anda memerlukan fitur spatial db pada postgresql, silahkan buat dahulu database postgresqlnya melalui cpanel lalu email support untuk penambahan spatialdb ke database yg telah dibuat

#### SUPPORT

=================

Alamat email yang anda gunakan saat pendaftaran merupakan kunci untuk berhubungan dan berkomunikasi dengan Pandanaran.com. Anda dapat mengubah alamat email melalui Aplikasi Client Area kami.

Kami menyediakan beberapa fasilitas untuk dukungan support seperti Client Area, Pengumuman, Knowledgebase, dan Support Tiket. Untuk dukungan support silahkan berkunjung ke [http://billing.pandanaran.com](http://billing.pandanaran.com/)

Untuk memperoleh layanan support Anda juga dapat mengirimkan email ke: [support@pandanaran.com](mailto:support@pandanaran.com)

Mohon sampaikan semua informasi secara rinci seperti :

- Password anda
- Domain name Anda
- penjelasan rinci dari masalah yang dihadapi.

#### MANUAL & TUTORIAL

=====================

Cpanel Dokumentasi: <http://www.cpanel.net/docs/cpanel/>

Cpanel Flash Video tutorial : [http://www.demodemo.com/tutorials\\_cpanel\\_x3.html](http://www.demodemo.com/tutorials_cpanel_x3.html)

Terima kasih telah memilih Pandanaran Web Solution dan semoga sukses selalu menyertai Anda!.

Salam, Pandanaran Web Solution